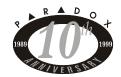

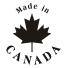

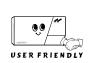

#### SOFTWARE VERSION 3.20

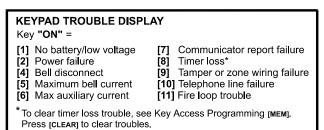

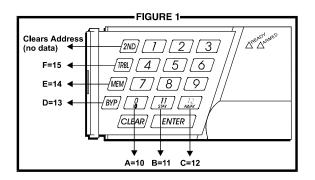

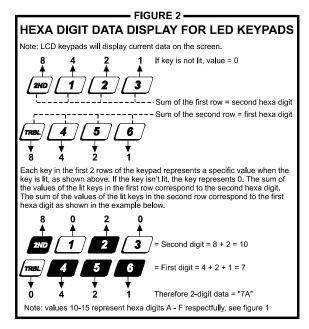

#### **HEXA PROGRAMMING:**

Addresses 000 to 043 and 300 to 527 are programmed using the Hexa Programming method. In this mode, you can enter any hexa-digit from 0-F where keys [1] to [9] represent digits 1 to 9 respectively; the other keys represent hexa digits A to F as shown in figure 1. To program using the Hexa Programming method:

- 1) Press [ENTER] + Installer Code (default: 484848)
- 2) The [ENTER] key will flash indicating you are in programming mode
- 3) Enter the desired 3-digit address
- 4) The keypad will display the 2-digit data currently saved at this address as described in figure 2
- 5) Enter 2-digit data; after entering data you do not need to press [ENTER], the software will automatically save the data into the selected address
- 6) Return to step 2 or press [CLEAR] to exit programming mode

#### STREAMLINED SECTION PROGRAMMING

This is an alternate method to Hexa Programming. The addresses (000-043 and 300-527) programmed in the Hexa Programming method are grouped into 67 sections where each section contains four addresses (i.e. section 00 = addresses 000-003). Using this method allows you to program 8 digits (4 addresses) without having to exit and re-enter addresses. Note, the keypad will not display the current data in the Hexa Streamlined Programming method. To program using the Hexa Streamlined Section method:

- 1) Press [ENTER] + Installer code (default: 484848) + [7]
- 2) The [ENTER] and [2ND] keys will flash to indicate you are in programming mode
- 3) Enter **2-digit section** (00-67)
- 4) The [ENTER] key will remain on while the [2ND] key will be off
- 5) Enter **8-digit data** to program the section
- 6) The keypad will "beep" to indicate that the section has been programmed, data is saved and the software has advanced to the next section
- 7) Return to step 4 or press [CLEAR] to exit programming mode

## INSTALLER CODE (Default 484848)

Full access to programming, except user access codes. No access to arming/disarming. Use only numeric keys from [1] to [10]. (key [10] = 0)

#### PANEL ANSWER OPTIONS

First digit disables "Answering Machine Override" (key [2ND] or key [1]), or determines period of time between first and second call (see table below). Second digit determines number of rings required before panel will answer. If [2ND][2ND] is entered, panel will not answer. (Default value is [2ND] [8].)

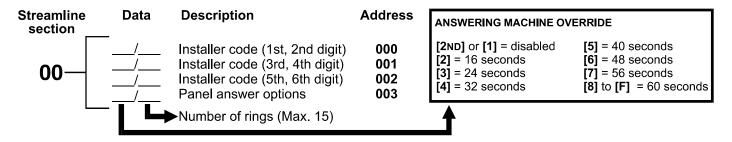

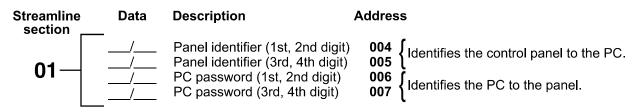

#### **TELEPHONE AND ACCOUNT NUMBERS**

2

3

5

6 7

If only one central station phone number is used, program the same number for telephone number 1 and 2. **If only one account number is required, the same number must be entered for both account "A" and "B".** (No Default)

14 15

12 13

| [10] | = the number "0" | [BYP]  | = switch from pulse to tone while dialing |
|------|------------------|--------|-------------------------------------------|
| [11] | = *              | [MEM]  | = pause 4 seconds                         |
| [12] | = #              | [TRBL] | = end of number                           |

10 11

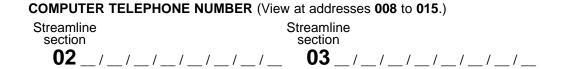

Press [TRBL] to end phone number if less than 16 digits are programmed.

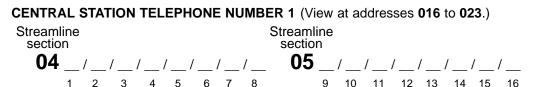

Press [TRBL] to end phone number if less than 16 digits are programmed.

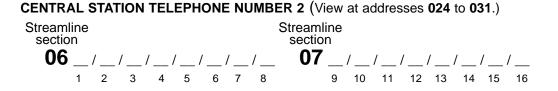

Press [TRBL] to end phone number if less than 16 digits are programmed.

**ACCOUNT "A" AND "B":** (View at addresses **032** to **035**.) Streamline

 For 3 digit account numbers, enter "skip" ([2ND]) as first digit.

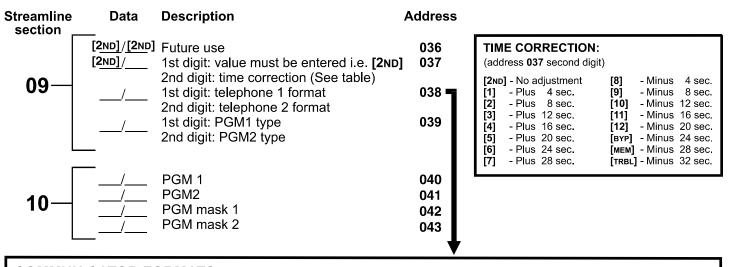

## COMMUNICATOR FORMATS

Key

[2ND] = ADEMCO slow (1400Hz, 1900Hz, 10bps)

[1] = (1400 Hz, 1800 Hz, 10 bps)

[2] = SILENT KNIGHT fast (1400Hz, 1900Hz, 20bps)

[3] = SESCOA (2300Hz, 1800Hz, 20bps)

[4] = RADIONICS (40bps with 1400Hz handshake)

[5] = RADIONICS (40bps with 2300Hz handshake)

[6] = RADIONICS with PARITY (1400Hz, 40bps)
[7] = RADIONICS with PARITY (2300Hz, 40bps)

[8] = \*ADEMCO express

[9] = \*ADEMCO contact ID (programmable codes)

[10] = \*ADEMCO contact ID (all codes)

[TRBL] = \*DTMF - no handshake (personal dialing)

\*= 4-Digit Codes Only

## PROGRAMMABLE CONTACT ID EVENT CODES

All addresses from **300** to **527** (sections **11** to **67**) programmed with values other than **[2ND] [2ND]** will report the contact ID codes corresponding to the values programmed. Values to be programmed should be selected from this table.

| CID  | REPORTING CODE           | PROG. VALUE    | CID  | REPORTING CODE            | PROG. VALUE           |
|------|--------------------------|----------------|------|---------------------------|-----------------------|
| 100: | AUXIL <b>I</b> ARY ALARM | [2ND] / [1]    | 300: | SYSTEM TROUBLE            | [2] / [2]             |
| 110: | FIRE ALARM               | [2ND] / [2]    | 301: | AC LOSS                   | [2] / [3]             |
| 111: | FIRE SMOKE               | [2ND] / [3]    | 302  | LOW SYSTEM BATTERY        | [2] / [4]             |
| 112: | COMBUSTION               | [2ND] / [4]    | 305: | SYSTEM RESET              | [2] / [5]             |
| 113  | WATER FLOW               | [2ND] / [5]    | 306: | PROGRAM CHANGED           | [2] / [6]             |
| 114: | HEAT                     | [2ND] / [6]    | 309: | BATTERY TEST FAIL         | [2] / [7]             |
| 115: | PULLSTATION              | [2ND] / [7]    | 320: | SOUNDER/RELAY TROUBLE     | [2] / [8]             |
| 116: | DUCT                     | [2ND] / [8]    | 321: | BELL 1 TROUBLE            | [2] / [9]             |
| 117: | FLAME                    | [2ND] / [9]    | 323: | ALARM RELAY TROUBLE       | [2] / [10]            |
| 118: | NEAR ALARM               | [2ND] / [10]   | 350: | COMMUNICATION TROUBLE     | [2] / [11]            |
| 120: | PANIC ALARM              | [2ND] / [11]   | 351: | TELCO 1 FAULT             | [2] / [12]            |
| 121: | DURESS                   | [2ND] / [12]   | 354: | FAIL TO COMMUNICATE       | [ <b>2</b> ] / [BYP]  |
| 122: | SILENT PANIC             | [2ND] / [BYP]  | 370: | PROTECTION LOOP TROUBLE   | [2] / [MEM]           |
| 123: | AUDIBLE PANIC            | [2ND] / [MEM]  | 371: |                           | [ <b>2</b> ] / [TRBL] |
| 130: | BURGLARY                 | [2ND] / [TRBL] | 372: |                           | [3] / [2ND]           |
| 131: | PERIMETER BURG.          | [1] / [2ND]    | 373: | FIRE LOOP TROUBLE         | [3] / [1]             |
| 132: | INTERIOR BURG.           | [1] / [1]      | 382: | SENSOR TROUBLE            | [3] / [2]             |
| 133: | 24HR BURGLARY            | [1] / [2]      | 383: | SENSOR TAMPER             | [3] / [3]             |
| 136: | BURGLARY OUTDOOR         | [1] / [3]      | 400: | OPEN/CLOSE                | [3] / [4]             |
| 137: | BURGLARY TAMPER          | [1] / [4]      | 401: | OPEN/CLOSE BY USER #      | [3] / [5]             |
| 138: | BURGLARY NEAR ALARM      | [1] / [5]      | 402: | GROUP OPEN/CLOSE          | [3] / [6]             |
| 140: | GENERAL ALARM            | [1] / [6]      | 403: | AUTOMATIC OPENING/CLOSING | [3] / [7]             |
| 150: | 24 HOUR AUX              | [1] / [7]      | 404: | LATE TO OPEN/CLOSE        | [3] / [8]             |
| 151: | GAS DETECTED             | [1] / [8]      | 407: | REMOTE ARM DOWNLOAD       | [3] / [9]             |
| 152: | REFRIGERATION            | [1] / [9]      | 410: | REMOTE ACCESS             | [3] / [10]            |
| 153: | LOSS OF HEAT             | [1] / [10]     | 441: | OPEN/CLOSE - STAY MODE    | [3] / [11]            |
| 154: | WATER LEAKAGE            | [1] / [11]     | 570: | BYPASS                    | [3] / [12]            |
| 155: | FOIL BREAK ALARM         | [1] / [12]     | 572: | 24 HOUR ZONE BYPASS       | [3] / [BYP]           |
| 156: | DAY TROUBLE ALARM        | [1] / [BYP]    | 573: | BURGLARY BYPASS #         | [3] / [мем]           |
| 157: | LOW GAS LEVEL            | [1] / [MEM]    | 574: | GROUP BYPASS              | [3] / [TRBL]          |
| 158: | HIGH TEMPERATURE         | [1] / [TRBL]   | 601: | MANUAL TEST               | [4] / [2ND]           |
| 159: | LOW TEMPERATURE          | [2] / [2nd]    | 602: | PERIODIC TEST             | [4] / [1]             |
| 161: | LOSS AIR FLOW            | [2] / [1]      | 625: | TIME/DATE RESET           | [4] / [2]             |

REPORTING CODES: All digits from [1] to [F] are valid. [2ND] = digit will not be reported except for contact I.D. programmable codes. For single digit reporting enter "skip" ([2ND]) as first digit. (Default = "empty" [2ND])

If CONTACT I.D. format (all codes) is selected, addresses 300 to 527 (sections 11- 67) do not have to be programmed. (Select Contact I.D. (all codes) - key [10] for both central station numbers at section 09 - address 038.)

### **ARMING** (closing) **CODES**:

| Streamline section | Data | Description                                                  | Address                  |
|--------------------|------|--------------------------------------------------------------|--------------------------|
| 11—                |      | Auto / Espload<br>Master<br>User code 1<br>User code 2       | 300<br>301<br>302<br>303 |
| 12-                |      | User code 3<br>User code 4<br>User code 5<br>User code 6     | 304<br>305<br>306<br>307 |
| 13—                |      | User code 7<br>User code 8<br>User code 9<br>User code 10    | 308<br>309<br>310<br>311 |
| 14-                |      | User code 11<br>User code 12<br>User code 13<br>User code 14 | 312<br>313<br>314<br>315 |
| 15—                |      | User code 15<br>User code 16<br>User code 17<br>User code 18 | 316<br>317<br>318<br>319 |
| 16-                |      | User code 19<br>User code 20<br>User code 21<br>User code 22 | 320<br>321<br>322<br>323 |
| 17-                |      | User code 23<br>User code 24<br>User code 25<br>User code 26 | 324<br>325<br>326<br>327 |

| Streamline section | Data       | Description                                                  | Address                  |
|--------------------|------------|--------------------------------------------------------------|--------------------------|
| 18—                |            | User code 27<br>User code 28<br>User code 29<br>User code 30 | 328<br>329<br>330<br>331 |
| 19—                |            | User code 31<br>User code 32<br>User code 33<br>User code 34 | 332<br>333<br>334<br>335 |
| 20-                | /          | User code 35<br>User code 36<br>User code 37<br>User code 38 | 336<br>337<br>338<br>339 |
| 21—                |            | User code 39<br>User code 40<br>User code 41<br>User code 42 | 340<br>341<br>342<br>343 |
| 22—                | /          | User code 43<br>User code 44<br>User code 45<br>User code 46 | 344<br>345<br>346<br>347 |
| 23                 |            | User code 47<br>User code 48 /<br>(Duress)                   | 348<br>349               |
| ·                  | ➤ See next | page                                                         |                          |

## REPORTING CODES: (reset code "empty")

## **DISARMING** (opening) **CODES**:

| DISARMING          | G (opening) Co | ODES:                                                        |                          | DISARMING (opening) CODES: |      |                                                                            |                          |  |  |  |  |
|--------------------|----------------|--------------------------------------------------------------|--------------------------|----------------------------|------|----------------------------------------------------------------------------|--------------------------|--|--|--|--|
| Streamline section |                | Description                                                  | Address                  | Streamline section         | Data | Description                                                                | Address                  |  |  |  |  |
| 23—                | - → See previ  | Espload<br>Master                                            | 350<br>351               | 30—                        |      | User code 25<br>User code 26<br>User code 27<br>User code 28               | 376<br>377<br>378<br>379 |  |  |  |  |
| 24—                |                | User code 1<br>User code 2<br>User code 3<br>User code 4     | 352<br>353<br>354<br>355 | 31—                        |      | User code 29<br>User code 30<br>User code 31<br>User code 32               | 380<br>381<br>382<br>383 |  |  |  |  |
| 25—                | /              | User code 5<br>User code 6<br>User code 7<br>User code 8     | 356<br>357<br>358<br>359 | 32—                        |      | User code 33<br>User code 34<br>User code 35<br>User code 36               | 384<br>385<br>386<br>387 |  |  |  |  |
| 26—                | /              | User code 9<br>User code 10<br>User code 11<br>User code 12  | 360<br>361<br>362<br>363 | 33—                        |      | User code 37<br>User code 38<br>User code 39<br>User code 40               | 388<br>389<br>390<br>391 |  |  |  |  |
| 27—                |                | User code 13<br>User code 14<br>User code 15<br>User code 16 | 364<br>365<br>366<br>367 | 34—                        |      | User code 41<br>User code 42<br>User code 43<br>User code 44               | 392<br>393<br>394<br>395 |  |  |  |  |
| 28—                |                | User code 17<br>User code 18<br>User code 19<br>User code 20 | 368<br>369<br>370<br>371 | 35—                        |      | User code 45<br>User code 46<br>User code 47<br>User code 48 /<br>(Duress) | 396<br>397<br>398<br>399 |  |  |  |  |
| 29—                |                | User code 21<br>User code 22<br>User code 23<br>User code 24 | 372<br>373<br>374<br>375 |                            |      | (23,000)                                                                   |                          |  |  |  |  |

#### **ALARM CODES ZONES 1 TO 12:**

#### Streamline section Description Data **Address** 400 Zone 1 Zone 2 401 36 Zone 3 (fire add. 100) 402 Zone 4 403 404 Zone 5 Zone 6 405 37 Zone 7 406 Zone 8 407 408 Zone 9 Zone 10 409 38 Zone 11 410 Zone 12 411

#### ALARM CODES ZONES 13 TO 24:

| ALARM CODES ZONES 13 10 24. |           |                                                                    |                          |  |  |  |
|-----------------------------|-----------|--------------------------------------------------------------------|--------------------------|--|--|--|
| Streamline section          | Data<br>— | Description                                                        | Address                  |  |  |  |
| 39—                         | /         | Zone 13 (Kyp zone 1)<br>Zone 14 (Kyp zone 2)<br>Zone 15<br>Zone 16 |                          |  |  |  |
| 40—                         |           | Zone 17<br>Zone 18<br>Zone 19<br>Zone 20                           | 416<br>417<br>418<br>419 |  |  |  |
| 41—                         |           | Zone 21<br>Zone 22<br>Zone 23<br>Zone 24                           | 420<br>421<br>422<br>423 |  |  |  |

## REPORTING CODES: (reset code "empty")

#### **ZONES 1 TO 12 RESTORE CODES:**

| Streamline section _ | Data<br>— | Description                                                 | Address                    |
|----------------------|-----------|-------------------------------------------------------------|----------------------------|
| 42—                  | /         | Zone 1<br>Zone 2<br>Zone 3 <i>(fire add. 100)</i><br>Zone 4 | 424<br>425<br>) 426<br>427 |
| 43—                  |           | Zone 5<br>Zone 6<br>Zone 7<br>Zone 8                        | 428<br>429<br>430<br>431   |
| 44—                  |           | Zone 9<br>Zone 10<br>Zone 11<br>Zone 12                     | 432<br>433<br>434<br>435   |

#### **ZONES 13 TO 24 RESTORE CODES:**

| Streamline section | Data<br>— | Description                                                        | Address                  |
|--------------------|-----------|--------------------------------------------------------------------|--------------------------|
| 45—                | /<br>/    | Zone 13 (Kyp zone 1)<br>Zone 14 (Kyp zone 2)<br>Zone 15<br>Zone 16 | 436<br>437<br>438<br>439 |
| 46—                |           | Zone 17<br>Zone 18<br>Zone 19<br>Zone 20                           | 440<br>441<br>442<br>443 |
| 47—                |           | Zone 21<br>Zone 22<br>Zone 23<br>Zone 24                           | 444<br>445<br>446<br>447 |

#### **ZONE 1 TO 12 SHUTDOWN CODES:**

| Streamline section | Data<br>— | Description                             | Address                  |
|--------------------|-----------|-----------------------------------------|--------------------------|
| 48—                |           | Zone 1<br>Zone 2<br>Zone 3<br>Zone 4    | 448<br>449<br>450<br>451 |
| 49—                |           | Zone 5<br>Zone 6<br>Zone 7<br>Zone 8    | 452<br>453<br>454<br>455 |
| 50-                |           | Zone 9<br>Zone 10<br>Zone 11<br>Zone 12 | 456<br>457<br>458<br>459 |

#### **ZONE 13 TO 24 SHUTDOWN CODES:**

| Streamline section | Data<br>—— | Description                                                        | Address                  |
|--------------------|------------|--------------------------------------------------------------------|--------------------------|
| 51—                |            | Zone 13 (Kyp zone 1)<br>Zone 14 (Kyp zone 2)<br>Zone 15<br>Zone 16 |                          |
| 52—                |            | Zone 17<br>Zone 18<br>Zone 19<br>Zone 20                           | 464<br>465<br>466<br>467 |
| 53—                |            | Zone 21<br>Zone 22<br>Zone 23<br>Zone 24                           | 468<br>469<br>470<br>471 |

#### **TAMPER 1 TO 12 TROUBLE CODES:**

| Streamline section | Data | Description                                     | Address                  |
|--------------------|------|-------------------------------------------------|--------------------------|
| 54—                |      | Tamper 1<br>Tamper 2<br>Tamper 3<br>Tamper 4    | 472<br>473<br>474<br>475 |
| 55—                |      | Tamper 5<br>Tamper 6<br>Tamper 7<br>Tamper 8    | 476<br>477<br>478<br>479 |
| 56—                |      | Tamper 9<br>Tamper 10<br>Tamper 11<br>Tamper 12 | 480<br>481<br>482<br>483 |

Addresses 484-495 reserved for future use

#### **TROUBLE CODES:**

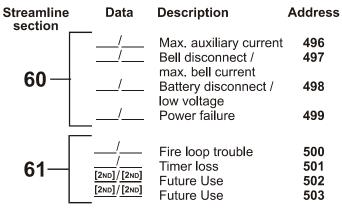

#### **TROUBLE RESTORE CODES:**

| Streamline section | Data<br>— | Description                                                                                      | Address                  | Streamline section | Data   | Description                                                                           | Address |
|--------------------|-----------|--------------------------------------------------------------------------------------------------|--------------------------|--------------------|--------|---------------------------------------------------------------------------------------|---------|
| 62—                | /         | Max. auxiliary curren<br>Bell disconnect<br>Battery disconnect /<br>low voltage<br>Power failure | 504<br>505<br>506<br>507 | 63—                | /<br>/ | Fire loop trouble<br>Timer programmed<br>Tamper / wiring fault<br>TLM trouble restore |         |

#### **SPECIAL CODES:**

| Streamline section , | Data<br>—— | Description                                                    | Address                  | Streamline section | Data<br>—                             | Description                                                    | Address                  |
|----------------------|------------|----------------------------------------------------------------|--------------------------|--------------------|---------------------------------------|----------------------------------------------------------------|--------------------------|
| 64—                  | /          | Test report<br>Panic 1<br>Panic 2<br>Panic 3                   | 512<br>513<br>514<br>515 | 66—                | / [2ND]/[2ND] [2ND]/[2ND] [2ND]/[2ND] | Duress Future Use Future Use Future Use                        | 520<br>521<br>522<br>523 |
| 65—                  |            | Late to close<br>No movement<br>Partial arming<br>Recent close | 516<br>517<br>518<br>519 | 67—                | /<br>/<br>[2ND]/[2ND]<br>[2ND]/[2ND]  | Log-in (Espload)<br>Program change<br>Future Use<br>Future Use | 524<br>525<br>526<br>527 |

#### **DECIMAL PROGRAMMING**

- 1) Press [ENTER] + Installer Code (default: 484848)
- 2) The [ENTER] key will flash to indicate you are in programming mode
- 3) Enter **3-digit address** (044-061)
- 4) The keypad will now display the current 3-digit data currently saved at this address as described in figure 3
- 5) Enter **3-digit data** (000-255) value; after entering data you do not need to press **[ENTER]**, the software will automatically save the data into the selected address
- 6) Return to step 2 or press [CLEAR] to exit programming mode

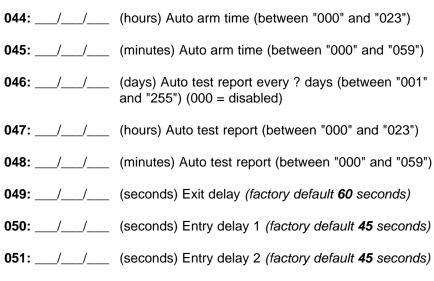

**052:** \_\_\_/\_\_ (minutes) Bell cut-off time (factory default **5** minutes)

**053:** \_\_\_/\_\_\_ ( x 15 mSec.) Zone speed (factory default **600** mSec.)

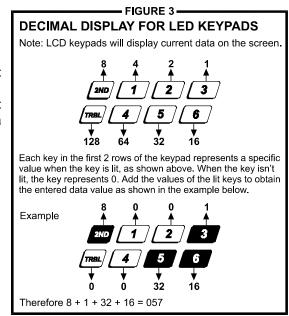

**054:** \_\_\_/\_\_ (minutes) Power failure report delay (factory default **30** minutes) (000 = disabled)

**055:** / / ( x 15 minutes) "No movement" report time (factory default 8 hours) (000 = disabled)

| 056: _ | // | PGM timer setting (001 to 127 for seconds and 129 to 255 for minutes) (factory default <b>5</b> seconds) Add 128 to desired value in minutes (i.e. for 5 minutes: enter 5 + 128 = 133) |
|--------|----|----------------------------------------------------------------------------------------------------|
| 057: _ | // | Intellizone delay (in seconds, minimum = 10 seconds) (factory default 48 seconds)                                                                                                    |
| 058: _ | // | Installer code lock (147 = locked, 000 = unlocked)                                                                                                    |
| 059: _ | // | (seconds) Programmable delay before alarm transmission (5 to 63 seconds) (000 = disabled)                                                                                              |
| 060: _ | // | (seconds) Recent closing delay (000 = disabled)                                                                                                    |
| 061: _ | // | Future Use                                                                                                    |

## FEATURE SELECT PROGRAMMING

Addresses 062 to 126 are programmed using the Feature Select Programming method. In this method, every key on the keypad in each address represents an option or feature. Pressing a key will display it on the keypad and pressing it again will extinguish the key. The On/Off status of each key determines the selected feature. To program using the Feature Select Programming method:

- 1) Press [ENTER] + Installer Code (default: 484848)
- 2) The [ENTER] key will flash to indicate you are in programming mode
- 3) Enter **3-digit address** (062-126)
- 4) After entering the address, the keypad will display the feature selection status. Turn the keys On/Off by pressing the appropriate key until the desired options are set. Then press the [ENTER] key to accept, there will be a confirmation "beep" indicating the options have been accepted. The [ENTER] key will flash to indicate that the software is awaiting the next address entry
- 5) Return to step 3 to continue programming or press [CLEAR] to exit programming mode

|      |                                        |        | СО     | DE     | PR     | OR     | ITY    |        |        |        |        |        |        |        |        |        |
|------|----------------------------------------|--------|--------|--------|--------|--------|--------|--------|--------|--------|--------|--------|--------|--------|--------|--------|
|      | KEY SELECT: [1]                        | [2]    | [3]    | [4]    | [5]    | [6]    | [7]    | [8]    | [9]    | [10]   | [11]   | [12]   | [BYP]  | [MEM]  | [TRBL] | [2ND]  |
| 062: | User #: 1 SYSTEM "A" / STAY            | 2      | 3      | 4      | 5      | 6      | 7      | 8      | 9      | 10     | 11<br> | 12     | 13     | 14<br> | 15<br> | 16<br> |
| 064: | User #: 17 SYSTEM "A" / STAY           | 18     | 19<br> | 20     | 21<br> | 22<br> | 23<br> | 24<br> | 25<br> | 26<br> | 27<br> | 28<br> | 29     | 30     | 31     | 32<br> |
| 066: | User #: 33<br>SYSTEM "A" / STAY        | 34<br> | 35<br> | 36<br> | 37<br> | 38<br> | 39<br> | 40     | 41<br> | 42     | 43<br> | 44     | 45<br> | 46<br> | 47<br> | 48<br> |
| 068: | User #: 1 SYSTEM "B" / AWAY            | 2      | 3      | 4      | 5      | 6      | 7      | 8      | 9      | 10     | 11<br> | 12<br> | 13     | 14<br> | 15<br> | 16<br> |
| 070: | User #: 17<br>SYSTEM "B" / AWAY ☐      | 18     | 19     | 20     | 21     | 22<br> | 23     | 24     | 25<br> | 26<br> | 27     | 28     | 29     | 30     | 31     | 32     |
| 072: | User #: 33 SYSTEM "B" / AWAY           | 34     | 35<br> | 36<br> | 37<br> | 38     | 39<br> | 40<br> | 41<br> | 42<br> | 43<br> | 44<br> | 45<br> | 46<br> | 47<br> | 48<br> |
| 074: | User #: 1 Codes with bypass access     | 2      | 3      | 4      | 5      | 6      | 7      | 8      | 9      | 10     | 11     | 12     | 13     | 14     | 15<br> | 16<br> |
| 076: | User #: 17 Codes with bypass access    | 18     | 19     | 20     | 21     | 22<br> | 23     | 24     | 25<br> | 26     | 27     | 28     | 29<br> | 30     | 31     | 32<br> |
| 078: | User #: 33<br>Codes with bypass access | 34     | 35     | 36     | 37     | 38     | 39     | 40     | 41<br> | 42     | 43     | 44     | 45<br> | 46<br> | 47<br> | 48     |

Addresses 080 to 085 for future use.

# **FEATURE SELECT PROGRAMMING** (continued) (On/off status of key lights determines which feature is selected.)

|                                            | KEY         |                           |                                                                                                    |
|--------------------------------------------|-------------|---------------------------|----------------------------------------------------------------------------------------------------|
| 086:                                       | OFF / ON    |                           | TELEPHONE LINE MONITOR                                                                                                    |
| See "TLM" table                            | [2ND]       |                           | Address 086, Key [2ND] [1]                                                                                                |
| See TLM table                              | [1]         |                           | KEY                                                                                                    |
| PS1/Keyswitch = regular arm                |             | stay arm / System A       | [2ND]   [1]                                                                                                    |
| PS1/keyswitch arming                       |             | enabled                   | OFF OFF — TLM disabled                                                                                                    |
|                                            | [3]         |                           | OFF ON — TLM generates trouble only                                                                                       |
| Call back                                  | [4]         | enabled                   | ON OFF — generates an alarm if armed                                                                                      |
| Auto arm on time                           | [5] <u></u> | enabled                   | ☐ ON ON — silent alarm becomes audible                                                                                    |
| Auto arm on no movement                    | [6] [       | enabled                   | (address <b>086</b> , key <b>[9]</b> has to be <b>OFF</b> )                                                               |
| Pulse dialing                              | [7]         | Tone dialing (DTMF)       |                                                                                                    |
| Partitioning                               | <b>[8]</b>  | enabled                   |                                                                                                    |
| Silent zone/panic generates a silent alarm | <b>[9]</b>  | generates only a repo     | ort                                                                                                    |
| (1:2) Pulse Europe                         | [10]        | (1:1.5) Pulse USA         |                                                                                                    |
|                                            | [11]        | ` ′                       | REPORTING OPTIONS                                                                                                    |
| See "Reporting" table                      | [12]        | $\longrightarrow$         | Address 086, Key [11] [12]                                                                                                |
| N/A                                        |             | N/A                       | KEY TYPE DIALING SEQUENCE (tel. No.)                                                                                      |
|                                            | [BYP]       |                           | [11] [12]                                                                                                    |
| Bell squawk on arm/disarm                  | [MEM]       | enabled                   | OFF OFF - Reporting disabled                                                                                              |
| Auto zone shutdown                         | [TRBL]      | enabled                   | OFF ON – Regular reporting – 1,2,1,2,1,2,1,2, fail to comm.                                                               |
|                                            |             |                           | ON OFF- Split reporting: Alarms * -1,1,1,1,1,1,1,1,1 fail to comm.                                                        |
| 088:                                       | KEY         |                           | System report -2,2,2,2,2,2,2, fail to comm.  ON - Double reporting -1,1,1,1,1,1,1 fail to comm.                           |
|                                            | OFF / ON    |                           | ON ON – Double reporting – 1,1,1,1,1,1,1,1,1 fail to comm., 2,2,2,2,2,2,2,2 fail to comm.                                 |
| Automatic event buffer transmission        | [2ND]       | enabled                   |                                                                                                    |
| Panic 1 (keys [1] & [3], PS1)              | [1] [       | enabled                   | *On alarm, all reports are made to Tel. #1 until system is disarmed.  (Once disarmed, system reports are made to Tel. #2) |
| Panic 2 (keys [4] & [6])                   | <b>[2]</b>  | enabled                   | (Office disafficed, system reports are made to fell #2)                                                                   |
| Panic 3 (keys [7] & [9])                   | <b>[3]</b>  | enabled                   |                                                                                                    |
| Panic 1 silent (PS1)                       | [4]         | audible                   |                                                                                                    |
| Panic 2 silent                             | [5]         | audible                   | TAMPER / WIRE FAULT DEFINITIONS                                                                                           |
| Panic 3 silent                             |             | fire                      | Address 088, Key [10] [11]                                                                                                |
|                                            | [6]         | enabled                   | KEY SYSTEM ARMED [10] [11] SYSTEM DISARMED*                                                                               |
| Key [10] regular arm                       | [7]         |                           |                                                                                                    |
| Key [11] stay or system A arm              | [8]         | enabled                   | Alarm as per individual OFF OFF - Tamper supervision disabled                                                             |
| 6 digit access codes                       | [9]         | 4 digit                   | OFF ON - No alarm, trouble code                                                                                           |
| Tamper Recognition                         | [10]        |                           | Always generate trouble reported                                                                                          |
| Tampor Recognition                         | [11] [      |                           | and alarm, audible or ON OFF - Silent alarm Trouble and                                                                   |
| Beep on exit delay                         | <b>[12]</b> | enabled                   | silent as per individual zone definitions alarm codes reported                                                            |
| Report zone restore on bell cut-off        | [BYP]       | on zone closure           | ON ON - Audible alarm. Trouble and                                                                                        |
| Zones with EOL (1K $\Omega$ )              | [MEM]       | no EOL                    | alarm codes reported **                                                                                                   |
| Always report disarm                       | [TRBL]      | only after alarm          | * Exception: for 24 hour zones the tamper definition will follow the                                                      |
| Aways report disarm                        | [5_]        | Only after alarm          | audible/silent alarm definition of the 24 hour zone.                                                                      |
|                                            | KEY         |                           | ** Silent zones will generate a silent alarm.                                                                             |
| 090:                                       | OFF / ON    |                           |                                                                                                    |
| Exclude power failure from trouble display | [2ND]       | enabled                   |                                                                                                    |
|                                            |             |                           |                                                                                                    |
| Zone 15 enabled                            |             | disabled (in case of fire | e zone 3 only)                                                                                                    |
| Auto arm = regular arm                     | <b>[2]</b>  | stay / System A           |                                                                                                    |
| N/A                                        | <b>[3]</b>  | N/A                       |                                                                                                    |
| N/A                                        | <b>[4]</b>  | N/A                       |                                                                                                    |
| N/A                                        | [5]         | N/A                       |                                                                                                    |
|                                            |             |                           | mana definition                                                                                                    |
| No tamper bypass                           | [6]         | tamper follows zone by    | ypass delinilion                                                                                                    |
| N/A                                        | [7] <u></u> | N/A                       |                                                                                                    |
| Zone doubling (ATZ)                        | [8]         | enabled                   |                                                                                                    |
| Audible trouble warning                    | [9]         | enabled                   |                                                                                                    |
| Duress.                                    | [10]        | enabled                   |                                                                                                    |
|                                            | =           |                           |                                                                                                    |
| Keypad 1 zone supervision                  | [11] [      | enabled                   |                                                                                                    |
| Keypad 2 zone supervision                  | <b>[12]</b> | enabled                   |                                                                                                    |
| N/A                                        | [BYP]       | N/A                       |                                                                                                    |
| N/A                                        | [MEM]       | N/A                       |                                                                                                    |
| N/A                                        | = =         | N/A                       |                                                                                                    |
| N//A                                       | TRBL1       | N//A                      |                                                                                                    |

| ZONE DEFINITION: (reset = "OFF")                  |          |       |     |            |     |       |      |       |       |               |        |      |     |         |        |        |        |        |             |      |        |             |      |
|---------------------------------------------------|----------|-------|-----|------------|-----|-------|------|-------|-------|---------------|--------|------|-----|---------|--------|--------|--------|--------|-------------|------|--------|-------------|------|
| KEY SELEC                                         | CT:      | [1]   | [2] | [3]        | [4] | [5]   | [6]  | 7] [8 | 3] [9 | ] <u>[</u> 10 | ] [11] | [12] |     | [1] [2] | [3]    | [4]    | [5]    | [6]    | [7] [       | [8]  | 9] [10 | )] [11      | [12] |
| Intellizone = ON                                  | 092      | 1     | 2   | 3          | 4   | 5<br> | 6    | 7 {   | 3 9   | 10            | 11     | 12   | 094 | 13 14   | 15     | 16     | 17     | 18     | 19 2        | 20 2 | 21 22  | 2 23        | 24   |
| Silent = ON                                       | 096      | 1     | 2   | 3          | 4   | 5<br> | 6    | 7 8   | 3 9   | 10            | 11     | 12   | 098 | 13 14   | 15<br> | 16<br> | 17<br> | 18<br> | 19 <i>2</i> | 20 2 | 21 22  | 2 23<br>] [ | 24   |
| 24HR./Fire = ON<br>When zone 3 is                 |          | 1<br> | 2   | 3 <u>/</u> |     | 5<br> | 6    | 7 8   |       | 10            | 11     | 12   | 102 | 13 14   | 15     | 16     | 17     | 18     | 19 2        | 20 2 | 21 22  | 2 23        | 24   |
| Instant = ON                                      |          | 1     | 2   | 3          | 4   | 5     | 6    | 7 8   |       | 10            | 11     | 12   | 106 | 13 14   | 15     | 16     | 17     | 18     | 19 2        | 20 2 | 21 22  | 2 23        | 24   |
| Follow = ON                                       | 108      | 1     | 2   | 3          | 4   | 5     | 6    | 7 8   | 3 9   | 10            | 11     | 12   | 110 | 13 14   | 15<br> | 16<br> | 17<br> | 18     | 19 2        | 20 2 | 21 22  | 2 23        | 24   |
| Delay 2 = ON                                      | 112      | 1     | 2   | 3          | 4   | 5     | 6    | 7 8   | 3 9   | 10            | 11     | 12   | 114 | 13 14   | 15<br> | 16<br> | 17<br> | 18     | 19 2        | 20 2 | 21 22  | 2 23        | 24   |
|                                                   |          |       | _   | _          |     |       | yste |       | STA   |               |        |      |     |         |        |        |        | -      |             | STA  |        |             |      |
| If ON, zone is armed on stay or "system A" arming | 116      | 1     | 2   | 3          | 4   | 5<br> | 6    | 7 E   | 3 9   | 10            | 11     | 12   | 118 | 13 14   | 15     | 16     | 17     | 18     | 19 2        | 20 2 | 21 22  | 2 23<br>] [ | 24   |
|                                                   | System B |       |     |            |     |       |      |       |       |               |        |      |     |         | Syst   | em B   |        |        |             |      |        |             |      |
| If ON, zone is armed in "system B" arming         | 120      | 1     | 2   | 3          | 4   | 5<br> | 6    | 7 8   | 3 9   | 10            | 11<br> | 12   | 122 | 13 14   | 15     | 16<br> | 17<br> | 18     | 19 <i>2</i> | 20 2 | 21 22  | 2 23        | 24   |
| Bypass enable = ON                                | 124      | 1     | 2   | 3          | 4   | 5     | 6    | 7 8   | 3 9   | 10            | 11     | 12   | 126 | 13 14   | 15     | 16<br> | 17<br> | 18     | 19 2        | 20 2 | 21 22  | 2 23        | 24   |

Zones that are not selected at addresses 100 to 114 become "Delay 1" zones.

Note: Do not use the Intellizone feature and an entry delay for the same zone, otherwise an alarm may occur as a user tries to disarm the system.

### **KEY ACCESS PROGRAMMING**

Programs features quickly, without entering addresses or section numbers.

To activate "key access programming", press [ENTER], followed by installer, master or user code 1. (Code required depends on the feature you wish to access - see below.) Press the key corresponding to the desired feature. Press [ENTER] or [CLEAR] to exit.

key

#### [8] Installer test mode

(installer code only)

In installer test mode, a confirmation beep (intermittent) indicates test is "on", a "rejection" beep (long) indicates test is "off". The bell will squawk during walk testing to indicate opened, functional zones.

[9] "Auto arming" time program

[MEM] "Panel time" and clear "trouble 8"

(all 3 codes)

Key [9] flashes. Enter two digits (00 to 23) for hours + 2 digits (00 to 59) for minutes.

(all 3 codes)

Key [MEM] flashes. Enter two digits (00 to 23) for hours + 2 digits (00 to 59) for minutes.

[BYP] Test report

(all 3 codes)

Reporting is enabled at address 086, keys [11], [12]. A value must be entered at address 512, and both telephone and account numbers must be programmed.

[TRBL] Call Espload via telephone

(all 3 codes)

Panel identifier and PC password (addresses 004-007) and computer telephone number (addresses 008-015) must be programmed.

[AWAY] Answer Espload

(all 3 codes)

This feature is available when using the ADP-1 adapter. In Espload, "blind dial" must be activated in "modem setup" section, and panel phone number programmed (works also without ADP-1).

[STAY] Cancel communication attempts

(master code and user 1 can only stop calls to Espload)

Until next reportable event

(installer code - all communications)

When communicating with Espload, it is impossible to enter programming mode.

#### CONNECTION DIAGRAMS

The system hardware will recognize the following zone conditions:

#### SINGLE ZONE CONNECTIONS

#### N.C. Contacts, Without EOL Resistor

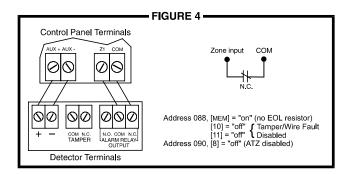

## N.O. Contacts, With EOL Resistor (UL)

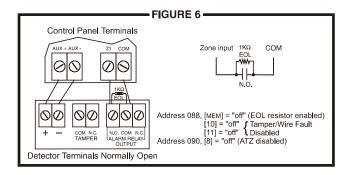

## N.C. Contacts, With EOL Resistor, With Tamper and Wire Fault Recognition (UL)

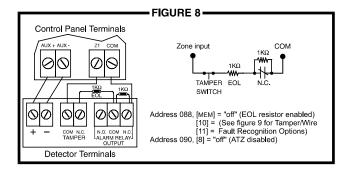

#### N.C. Contacts, With EOL Resistor (UL)

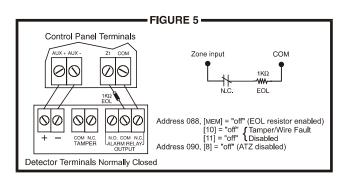

## N.C Contacts, Without EOL Resistor, With Tamper Recognition

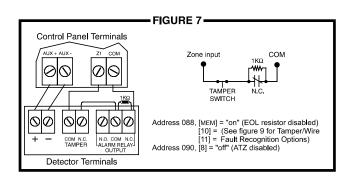

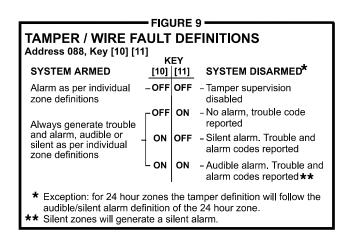

## **CONNECTION DIAGRAMS** (continued)

## **ADVANCED TECHNOLOGY ZONE CONNECTIONS** (2 zones / input)

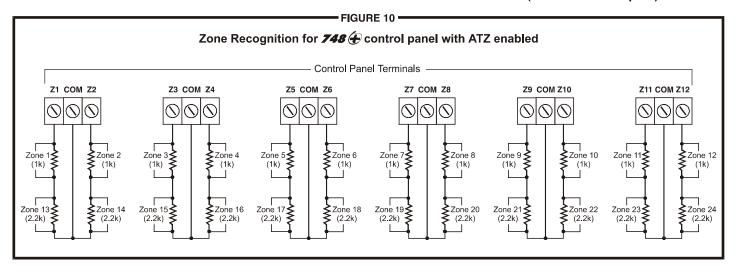

#### N.C. Contacts, Without EOL Resistor

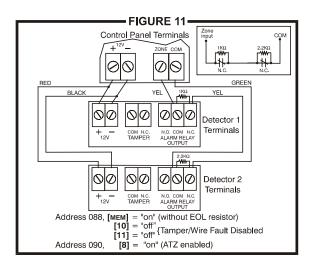

N.C. Contacts, With EOL Resistor, With Tamper & Wire Fault Recognition (UL)

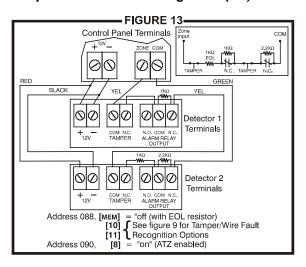

N.C. Contacts, Without EOL Resistor, With Tamper Recognition

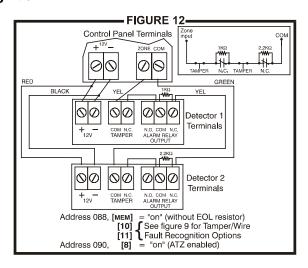

### **KEYPAD ZONE CONNECTION DIAGRAMS**

Note: Keypad zones always use (1K онм) EOL resistor.

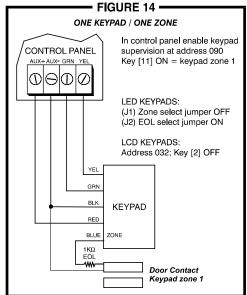

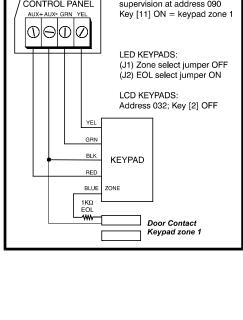

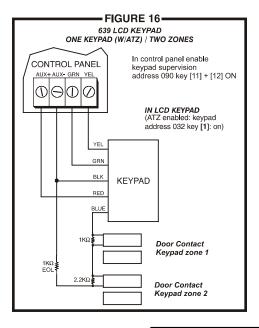

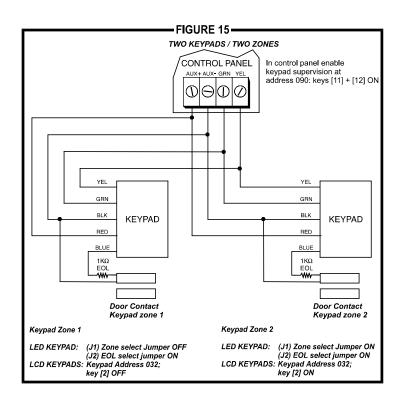

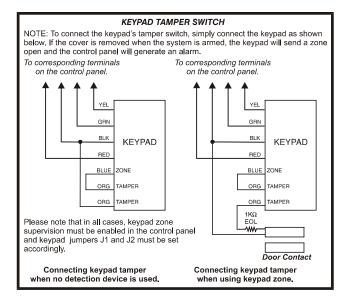

#### **Keypad Zone Recognition**

Kpd Zone 1 = Zone [13]

Kpd Zone 2 = Zone [14]

If using an LED keypad simply set the Zone Select Jumper at the back of the keypad:

Zone Select Jumper "OFF" = Keypad Zone 1

Zone Select Jumper "ON" = Keypad Zone 2

Note: If the zone select jumper is changed, the control panel will only recognize the change when the keypad is disconnected and re-connected.

If using an LCD keypad with ATZ disabled, program the keypad definition as follows:

LCD Keypad Address 032; Key [2] "OFF" = Keypad Zone 1 LCD Keypad Address 032; Key [2] "ON" = Keypad Zone 2

Note: When the ATZ feature is enabled in the control panel, it will not be able to distinguish between zone 13 and keypad zone 1 and between zone 14 and keypad zone 2.

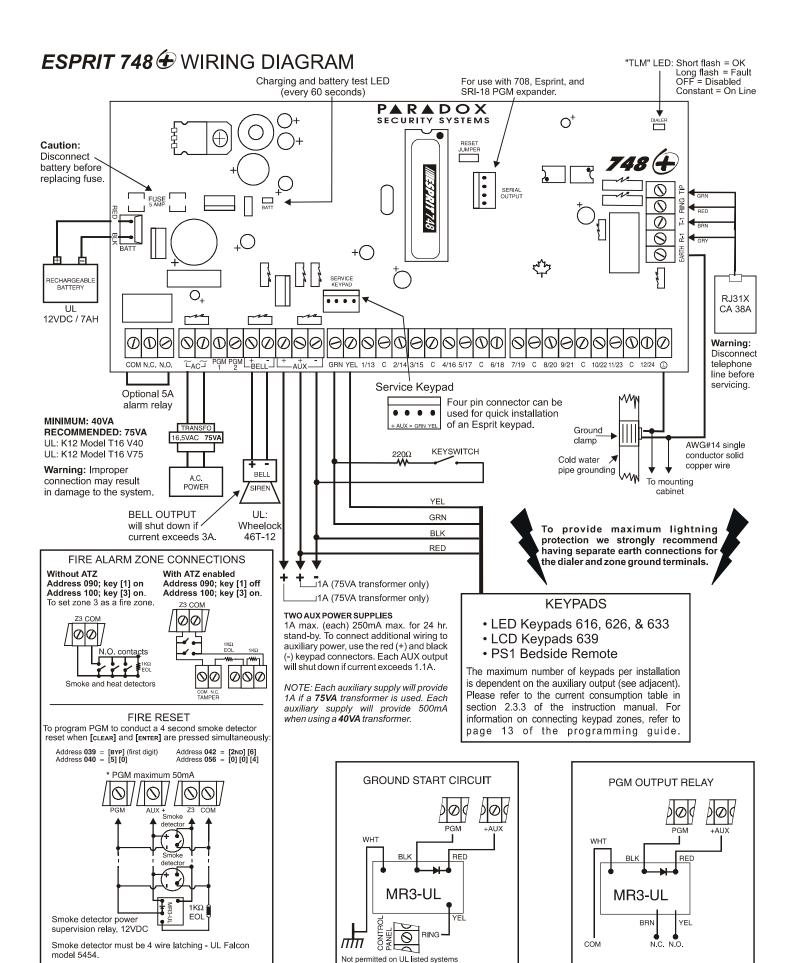